AutoCAD Crack With Full Keygen Free

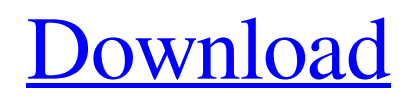

## **AutoCAD Crack+**

Some of the most well-known tools in AutoCAD include the Align tool, the Arc tool, the Base Point tool, the Grab tool, and the Type tool. These tools allow the user to perform many of the most common drafting tasks, such as drawing arcs and spline curves, as well as editing object properties and creating and editing simple drawings. AutoCAD also contains tools that are not commonly seen in many CAD programs, such as the Chord tool, the Design Map tool, the Dynamic Input Panel tool, the Dimension tool, and the Drill tool. Because of its strong focus on drafting, AutoCAD is often marketed as a "professional" drafting tool, but in reality, it offers many features that are more useful to architects, landscape architects, designers, and other non-drafters. These features include tools for editing other object properties, such as drawing lines with text, creating shaded images, working with 2D and 3D floor plans, and working with parametric drawing features. Many AutoCAD users prefer the free version of the software, which is available as a browser-based web app or as a standalone desktop program. How can you get your hands on the powerful software without spending a fortune? Is AutoCAD Software Legal? Yes. AutoCAD is a registered trademark owned by Autodesk. All AutoCAD software can be legally obtained and legally used. All AutoCAD tools are available for free to non-commercial users, and many different license options are available for commercial users. What Is AutoCAD Used For? AutoCAD is designed to allow users to create three-dimensional drawings of objects and structures. Its origins as a drafting application have made AutoCAD the workhorse of the CAD industry. Although it is often marketed as a desktop CAD program, its primary market is as an engineering and architectural drafting application. It is ideal for creating architectural plans, working on 3D modeling software, and producing 2D drawings for construction documents. How Do I Use AutoCAD? Unlike most CAD software, AutoCAD does not rely on complex menus and user interfaces to enable users to do tasks. Instead, it is designed to be used in a command line environment, in which users enter commands by typing text in a window. Many AutoCAD tools are driven by commands and options. AutoCAD's basic workspace consists

### **AutoCAD For PC**

Enhancements to AutoCAD for 2019 have been made to include: An SDK based on MMS, Multi-Modal API Extensions which now allows the AutoCAD Application Programming Interface (API) to be called from a number of languages other than C++, including Python, JavaScript, Android, and CLI and also adds the capability to consume AutoCAD-provided DDL and DML (data manipulation language) from external systems. AutoCAD includes two programming languages, AutoLISP and Visual LISP (V-LISP), in its scripting features. AutoLISP AutoLISP, is an extension to LISP (Common LISP). It enables the creation of procedural macros in AutoCAD, while being a high level language, with the ability to run LISP on the R10. AutoLISP allows the user to access and control the AutoCAD Application Programming Interface (API). Visual LISP Visual LISP (VL-LISP) is based on the visual programming paradigm. VL-LISP is a subset of the LISP family of programming languages. It allows AutoCAD users to automate using a drag-and-drop paradigm. It supports the customization of AutoCAD user interfaces, macro processing, and automation of drawing commands and other functions. It also allows the user to code in other programming languages such as Java,.NET and Python. IFC files Structured-InformationManagement-Files (IFC) are cross-platform, self-contained files that contain and manage information. They can be created, read, edited, exported, and imported in order to access and share business and technical information. They are typically used for 3D modeling, database modeling, and configuration management. They are a textbased file format. Designs AutoCAD Design Studio: This is the software for creating AutoCAD drawings. All the layouts and drawing information can be designed in Design Studio and can be displayed on the screen in the design review. The drawings in Design Studio can be printed and exported to other formats such as DWG, DXF, DWF and PDF. AutoCAD Architecture: AutoCAD Architecture provides an AutoCAD-based design solution for 3D-modeling, rendering, and creating floorplans. In addition, AutoCAD Architecture allows the user to make their project interactive. This a1d647c40b

# **AutoCAD Crack+ Activation [Latest-2022]**

Click New Object. Pick a 3D model in the Data/models folder (We are going to work on the part here). Close the Open/Close panel and hit the Run/Load panel. Go to your Models folder and load your model. Select your scene and go to the Model tab. Click a 3D model in the scene. The model preview should change to your model. Now there are two tabs at the top of the screen; Screens and Modify. The Screens tab is where you need to open your model, and where you can work on it. The Modify tab is where you can use the tools in Autocad to edit your model. The Screens tab allows you to work on the model from different views, whereas the Modify tab will just edit your model in one view. Step by Step Now you are ready to start editing. 1) Open the model in the Screens tab. 2) Go to the Model/Tools/Open panel and click Edit. 3) The Properties panel opens. 4) There is a color picker at the top of the Properties panel. Click the color picker button. The color picker will open. 5) You can change the color of any object in the model. Click anywhere on the face of the object. 6) You can also change the color of every piece of the object. Click anywhere on a face. 7) Click the Pickup/Approach color. This will now be the color of the piece of the model. You can see this in the picture above. 8) Click the Pickup color. The color of the pickup is changed to that color. This is the color that will be drawn on the surface. 9) Click the Style dropdown menu and select the style. This will set the style for that face. 10) Click the button to change the end-point of the surface. The size of the end-point will be determined by the length of the line you draw. This is done by the line. 11) Click the button to change the end-point of the surface. The size of the end-point will be determined by the length of the line you draw. This is done by the line. 12) Now you are ready to start drawing a line. Click anywhere on the face of the

### **What's New In AutoCAD?**

Sync your drawing with your cloud and mobile apps automatically. Configure your entire editing session as a single user, with automatic synchronization to the cloud and other devices. (video: 1:16 min.) Import multiple projects or materials from a folder into a single drawing. Organize collections of drawings or materials into folders. Receive reviews and comments for multiple projects simultaneously. (video: 1:45 min.) Use the Audio-Real Time Feedback tool to efficiently get key feedback from multiple people at once. Hear recordings of people making comments and voice annotations to your drawing, on the fly. (video: 1:28 min.) Use the in-line tool tip to see the full path of any move or modification as you edit your drawings. (video: 2:00 min.) Drag and drop directly from any cloud service to your drawings to get review and feedback. Upload and automatically sync work in the cloud. (video: 1:13 min.) Get immediate access to your drawing from your mobile device. Update your drawings directly from the cloud and mobile apps. (video: 1:41 min.) Access blocks and other drawing elements in your drawing directly from a web browser. Simply import the URL into your drawing. (video: 1:36 min.) Streamline your editing: Save time by automatically create dimensional editing layers and attributes to reduce your editing time. Dynamically analyze your drawings and print your complete dimensioning layer hierarchy. Automatically print your complete dimensioning hierarchy. Easily print dimensional annotations by simply pressing a button. Streamline your workflow and make the most of your time by automatically generate and apply imported drawings. (video: 1:18 min.) Discover new tools and improvements to existing commands: Click to activate the

Esc button. Simply press Esc to exit any command without canceling. (video: 1:09 min.) Click to activate the Move tool to move any selection within a drawing. Click to activate the Context-aware Move tool to update your existing selections. Quickly convert multiple drawings and other objects. Convert multiple drawings to a new format or from one project to another with just a click of the mouse. Share your designs with others: Publish your drawings and share your work with others. Attach reviews, comments, and annotations to individual drawings. Send design feedback and comments directly

# **System Requirements:**

iPad Mini: 2G or later. Requires iOS 5.0 or later. iPhone 4S, iPhone 5, or iPod touch 5th generation (iOS 6.0 or later) Apple TV 2G or later (iOS 5.0 or later) iOS 6.0 or later Copy of the legendary Dungeons & Dragons adventure, The Keep on the Borderlands. The Keep on the Borderlands is an award-winning point & click puzzle adventure set in a remote, timeless world of swords, sorcery